# Basic lavaan Syntax Guide<sup>1</sup>

### James B. Grace

Last modified: August 1, 2013

## Contents: (Basic Topics Only)

- 1. Getting Started
- 2. Types of lavaan Commands
	- a. Specification of a Model
	- b. Estimation/Fitting
	- c. Extracting Results
- 3. More Specification Options
	- a. Correlating Errors
	- c. Naming Parameters
	- d. Fixing Parameter Values to Specific Quantities
- 4. More Estimation Options
	- a. Estimating Intercepts
	- b. Obtaining Estimates of Correlations/Covariances Between Exogenous Variables
- 5. More Options for Extracting Results
	- a. Extracting the Parameter Estimates
	- b. Standardized Estimates
	- c. Model Fit Statistics
	- d. Modification Indices
	- e. Residual Covariances

 $\overline{a}$ 

<sup>&</sup>lt;sup>1</sup> Adapted from Rosseel, Y. June 14, 2011. "Lavaan Introduction.pdf"

# 1. Getting Started

---------------------------------------------

### A few basic points:

Lavaan is an R package for classical structural equation modeling (SEM).

An elementary introduction to SEM designed for those in the natural sciences can be found in Grace (2006). Another treatment for biologists with slightly different emphases has been written by Shipley (2000). For first time users in the social sciences, Kline's (2010) book provides an good entry-level treatment. Technical fundamentals for classic SEM are presented in Bollen (1989). A new handbook is Hoyle (2012).

Links to documentation on lavaan can be found at the lavaan site: [http://lavaan.ugent.be/.](http://lavaan.ugent.be/) Included at that site is a more extensive introduction "lavaanIntroduction.pdf" and a technical manual "lavaanIntroduction.pdf".

Lavaan is generally updated fairly frequently, so it is good to keep your version of R up to date. You can download the latest version of R from: [http://cran.r-project.org/.](http://cran.r-project.org/)

The lavaan package is currently still a beta-version package and not considered complete. That said, it is approaching the functionality of some commercial packages.

One feature of lavaan is that it does not require you to be an expert in R. You do need to know how to import datasets into R and how to execute commands. You also need to know how to install and load packages. The lavaan syntax is simple and requires only general background knowledge, not a deep familiarity with the R language.

The numerical results of the lavaan package are typically very close, if not identical, to the results of the commercial package Mplus. If you wish to compare the results with those obtained by other SEM packages, there are options available for doing so.

In this presentation, as is common in the biometric tradition of structural equations, the inclusion of latent variables in models is considered an advanced topic and covered later.

This presentation focuses on the lavaan command language and does not attempt to provide theoretical background or interpretational information about SEM.

## 2. Types of lavaan Commands

There are three types of command statements to use when working with lavaan, (a) specification statements, (b) estimation statements, and (c) statements for extracting results. The reader should be aware that there are additional steps in the SEM process, particularly leading from theory to model specification and also following the extraction of results (Grace et al. 2010, Grace et al. 2012). Here is a preview of the three main lavaan commands, which will be explained subsequently.

```
### Preview of three types of lavaan commands
### Command type 1: specify model by declaring an object
model <- 'y1 ~ x1 + x2 # model defined in quotes
          y2 ~ y1 + x2'
### Command type 2: estimate parameters for the model
model.est <- sem(model, data=data.mod1) # sem command is used
### Command type 3: extract results from estimated model object
summary(model.lav2.est, rsq=T) # summary of results
```
### a. Specification of a Model

At the heart of the lavaan package is the model 'syntax'. The model syntax is a description of the model to be estimated. In this section, I briefly present the lavaan model syntax for modeling with observed variables. More syntax will be introduced in later sections.

In the R environment, a regression formula has the following form:

 $y \sim x1 + x2$ 

In lavaan, a typical model is simply a set (or system) of equations contained within quotation marks. Here is a model (model.1) and its syntax:

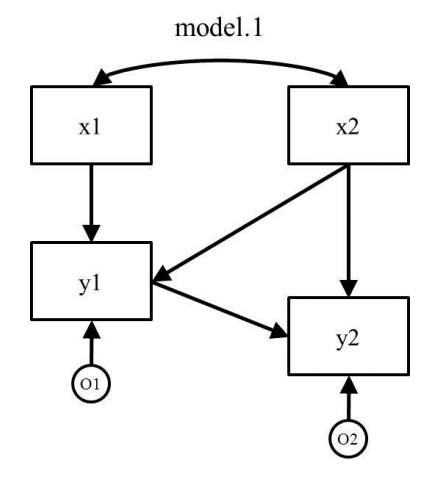

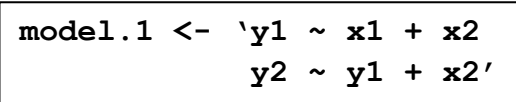

Note that the equations (there are two in this example) are "string literals", i.e., by placing them in quotes we make them essentially character statements. Lavaan interprets the statements in their parts, recognizing that there are three variables (y1, x1, and x2) and two operators  $(\sim, +)$  in the first literal and three variables (y2, y1, and x2) and two operators  $(\sim, +)$  in the second as well. Also note exogenous variables are allowed to correlate by default in lavaan.

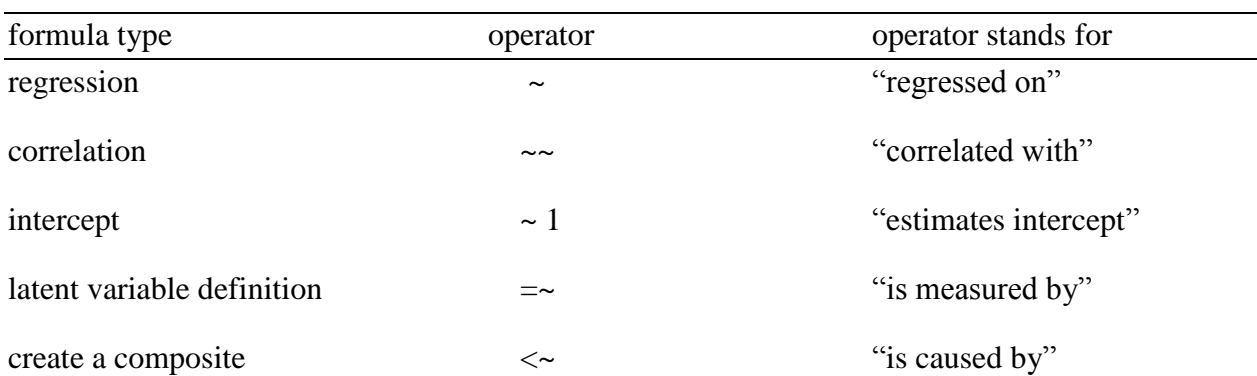

The four basic types of specification operators in lavaan are:

### b. Estimation/Fitting

Lavaan has command statements for estimating different types of models. The most basic command is "sem". Here I show how we can estimate the parameters in the above model.

#### **model.1.ests <- sem(model.1, data = data.mod1)**

Here, "model.1" refers to the model specification assigned to the object and "data.mod1" is the name for the data object in R.

### c. Extracting Results

There are a variety of ways of extracting results from the estimated object. Here is the most basic extraction statement.

#### **summary(model.1.ests)**

Asking for a summary of the results gives the text below. Here we can see that lavaan converged to a stable solution. Other basic information is given.

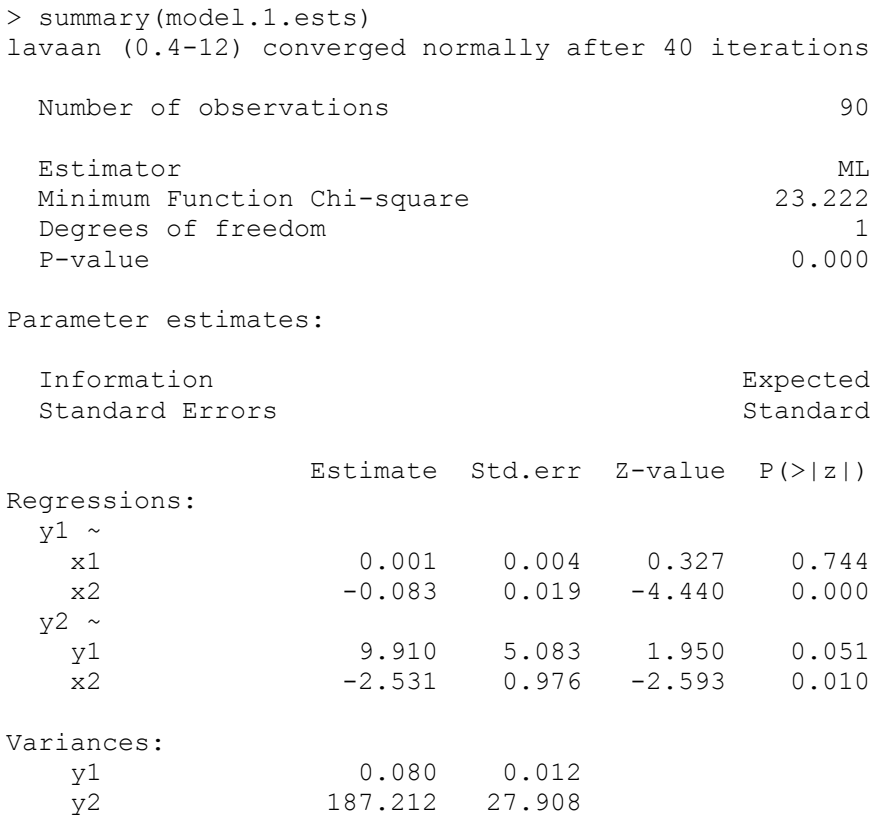

## 3. More Specification Options

There are a number of additional options available that permit further specifications. Here I present several of the basic ones. More advanced commands are presented in a later section.

## a. Correlating Errors

Let's imagine a case where we have two endogenous responses that have a residual correlation/covariance. In the case where there is residual covariation (literally, a correlation/covariance between the prediction residuals caused by some other unspecified factor influencing both variables), we represent it as an error correlation/covariance.

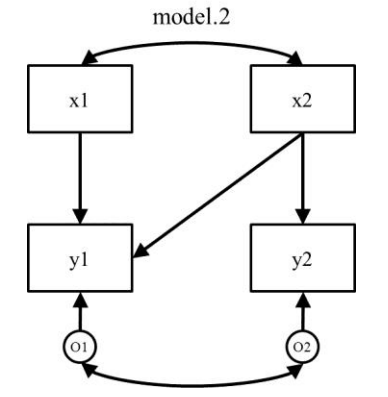

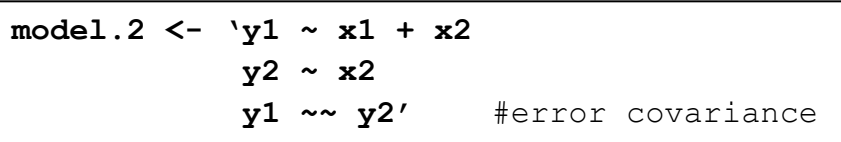

It is important to note here the common convention that when a correlation is specified between two endogenous variables, it is understood that the correlation is a residual correlation and therefore, a correlation between their prediction errors (strictly speaking in causal modeling, what statisticians would call prediction errors represent other factors affecting a variable). Results presented below include a covariance between y1 and y2, which has now been requested.

> summary(model.2.ests) lavaan (0.4-12) converged normally after 35 iterations Number of observations 90 Estimator ML Minimum Function Chi-square 22.879 Degrees of freedom 1 P-value 0.000 Parameter estimates: Information Expected Standard Errors and Standard Standard Standard Estimate Std.err Z-value P(>|z|) Regressions:  $y1 \sim$  x1 -0.003 0.004 -0.763 0.446 x2 -0.087 0.019 -4.643 0.000  $y2 \sim$ x2 -3.363 0.896 -3.752 0.000 Covariances:  $v1 \sim$  y2 0.945 0.432 2.189 0.029 Variances: v1 0.081 0.012 y2 195.119 29.087

### b. Naming Parameters

There are a number of operations that require us to name parameters. By naming parameters, we can then specify their values or constrain their values using constraint equations.

Actually, lavaan names parameters automatically using the convention shown in output above. For example, the parameter for the effect of x1 on y1 is named " $y1 \sim x1$ ".

It can be useful to name parameters in the more conventional way. Since we are used to expressing equations like this,

$$
y1 = b1*x1,
$$

we might prefer "b1" over "y1  $\sim x1$ " as a parameter name. The simplest way to do this is to premultiply a predictor with the name being assigned to the parameter. Here we give the parameters in model.2 the names b1-b5. Note, parameter labels must start with a letter!

```
model.2a <- 'y1 ~ b1*x1 + b2*x2
             y2 ~ b3*x2 
              y1 ~~ b4*y2'
```
Now, we get the following output, which shows both labels, original and new.

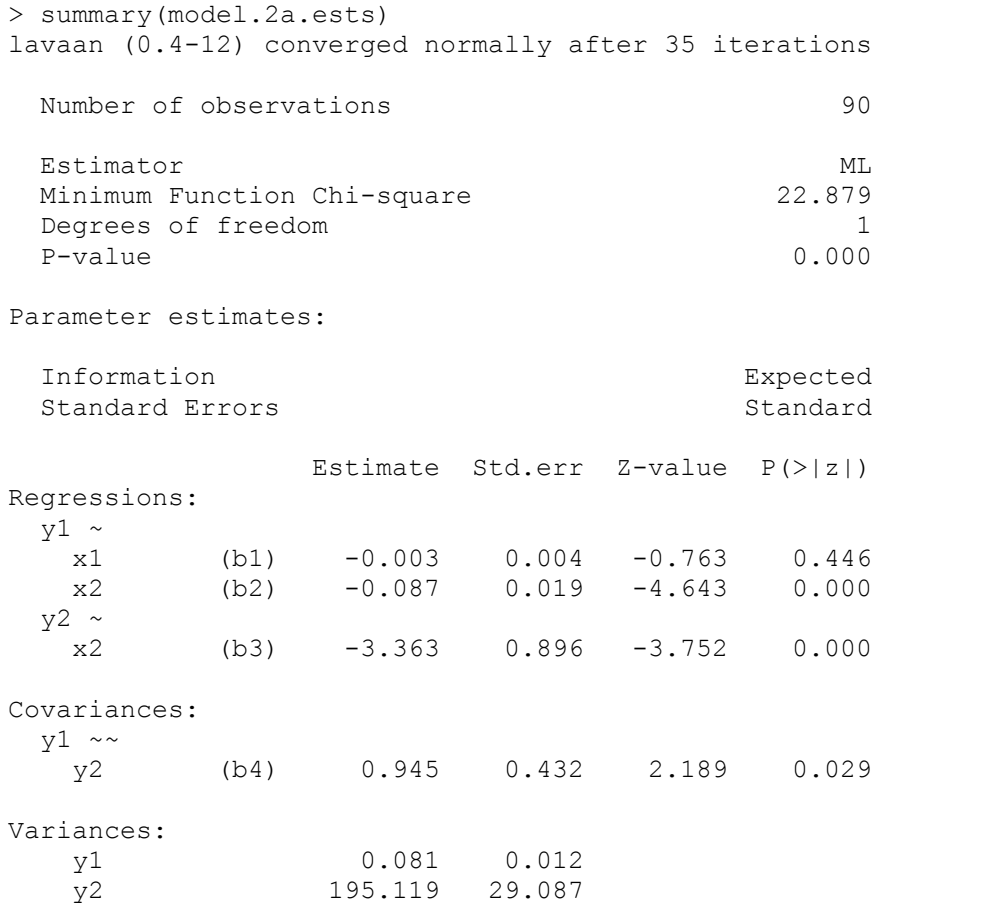

### c. Fixing Parameter Values to Specific Quantities

There are times when we want to be able to specify that particular parameters have fixed quantitative values. Lavaan allows us to do this using various options. Here is one approach:

```
model.2b <- 'y1 ~ 0*x1 + x2
               y2 ~ x2 
               y1 ~~ y2'
```
In this model statement, x1 is pre-multiplied by zero to set its value to zero. We can also accomplish this using a more elaborate and more flexible approach:

```
model.2c <- 'y1 ~ b1*x1 + x2
               y2 ~ x2 
               y1 ~~ y2
               b1 == 0'
```
Now we have labeled the parameter " $b1$ " and then assigned it a value of 0 in a separate statement. This second specification will actually result in an explicit test of the constraint.

```
> summary(model.2c.ests)
lavaan (0.4-12) converged normally after 158 iterations
  Estimator ML
 Minimum Function Chi-square 23.329
 Degrees of freedom 2
 P-value 0.000
Parameter estimates:
  Information Expected
 Standard Errors Standard Standard
            Estimate Std.err Z-value P(>|z|)
Regressions:
 v1 ~ \sim x1 (b1) 0.000 0.000 169.705 0.000
   x2 (b2) -0.084 0.018 -4.611 0.000
 y^2 ~
   x2 (b3) -3.362 0.896 -3.752 0.000
Covariances:
 y1 \sim y2 (b4) 0.798 0.426 1.872 0.061
Variances:
  y1 0.081 0.012
  y2 195.119 29.087
Constraints: Slack (>=0)
  b1 - 0 0.000
```
### 4. More Estimation Options

## a. Estimating Intercepts

By default, lavaan sets the scales for the variables to zero, placing the emphasis on the other parameters (e.g., path coefficients). One advantage for this default (along with the default of not estimating exogenous covariances) is that we don't estimate as many parameters, which is helpful when sample sizes are limited. However, there certainly are times when we want the estimates for intercepts (e.g., for generating prediction equations). Obtaining these additional parameters is easy, as it only requires overriding a default in the estimation statement. Here we revisit model.1 and ask for intercepts (for endogenous variables) using the "meanstructure" statement.

#### **model.1.ests <- sem(model.1, data = data.frame, + meanstructure = TRUE)**

Actually, we could accomplish the same thing by adding command statements of the form " $x1 - 1$ " to specify means and intercepts as parameters.

```
model.1a <- 'y1 ~ x1 + x2
y^2 \sim y^1 + x^2y1 \sim 1 y2 ~ 2'
```
Both approaches produce the following results:

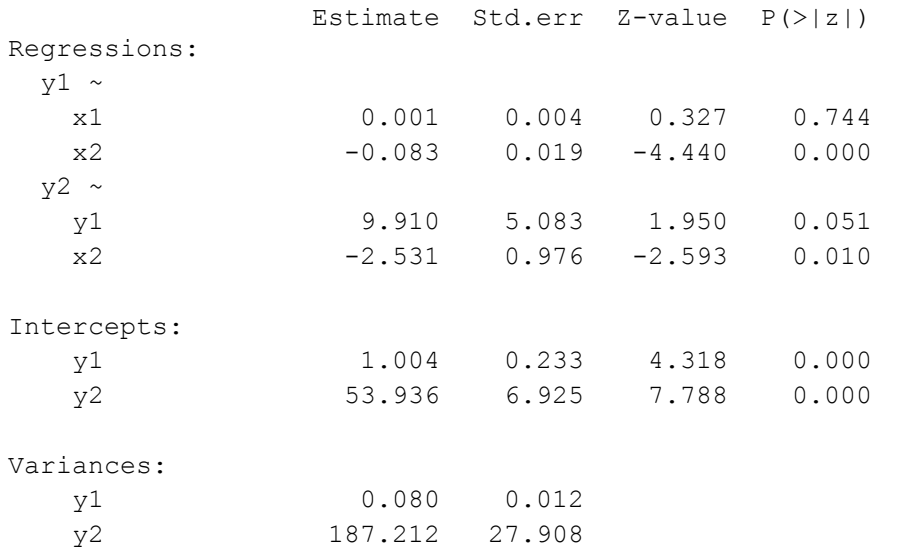

# b. Obtaining Estimates of Correlations/Covariances Between Exogenous Variables

Lavaan follows the convention that the exogenous correlations/covariances are not estimated, but instead are taken as pre-estimated in the covariance matrix. This means, if we want to know what the covariances or correlations are between exogenous variables (and we will), we need to obtain them from the data or ask that they be estimated (override the default specification). All we need to do is include an additional statement, "fixed.x=FALSE". Here we return to model.2 and simply ask for the x (exogenous) variables to be freely estimated instead of being fixed at the values found in the covariance matrix (e.g., "fixed.x=FALSE").

```
#estimating the model
model.2d.ests <- sem(model.2, data = data.mod1, fixed.x=FALSE)
```
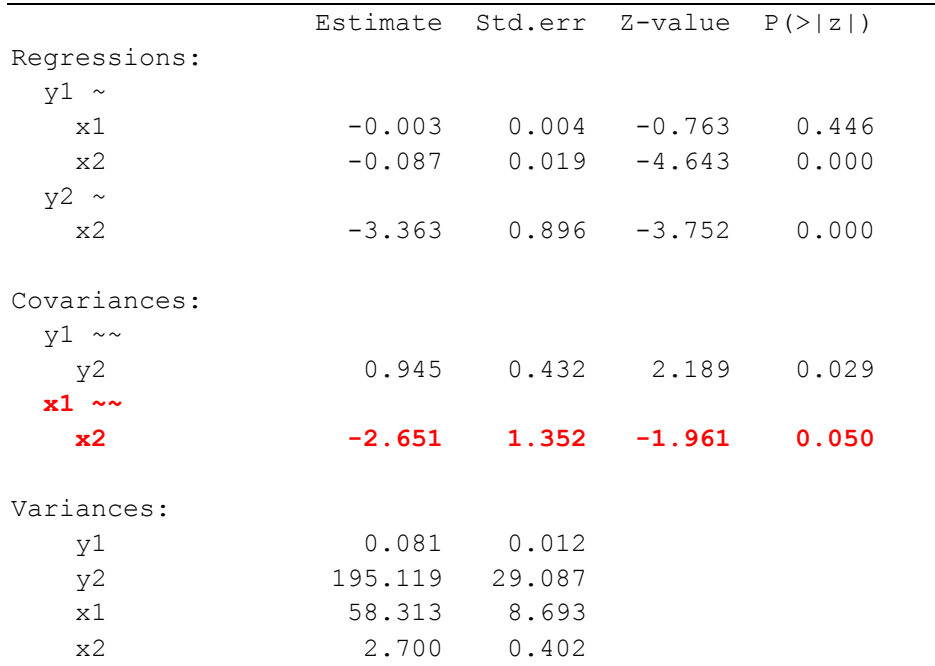

Now we obtain an estimate of the covariance in our lavaan output, as shown in bold below.

We could have obtained our estimate of the exogenous covariance between x1 and x2 in R simply by using the command "cov()"

#estimating covariance between x1 and x2 directly **print(cov(x1,x2))**

Of course, we can also ask for the full covariance matrix using the following statement. ### Ask for the full covariance matrix **print(cov(data.mod1))**

### 5. More Options for Extracting Results

Lavaan has numerous options for obtaining additional output from the model object. Here I focus on 5 key types of information that are commonly required for reporting results and evaluating models.

### a. Extracting the Parameter Estimates

Lavaan has several extraction functions for pulling specific information from the estimated model object. Here I demonstrate one of the most basic, the "parameterEstimates" function. Below I will demonstrate other functions at appropriate places. For model.1, we can extract just the parameter estimates using the following syntax:

#### **model.1.ests <- sem(model.1, data = data.mod1) parameterEstimates(model.1.ests)**

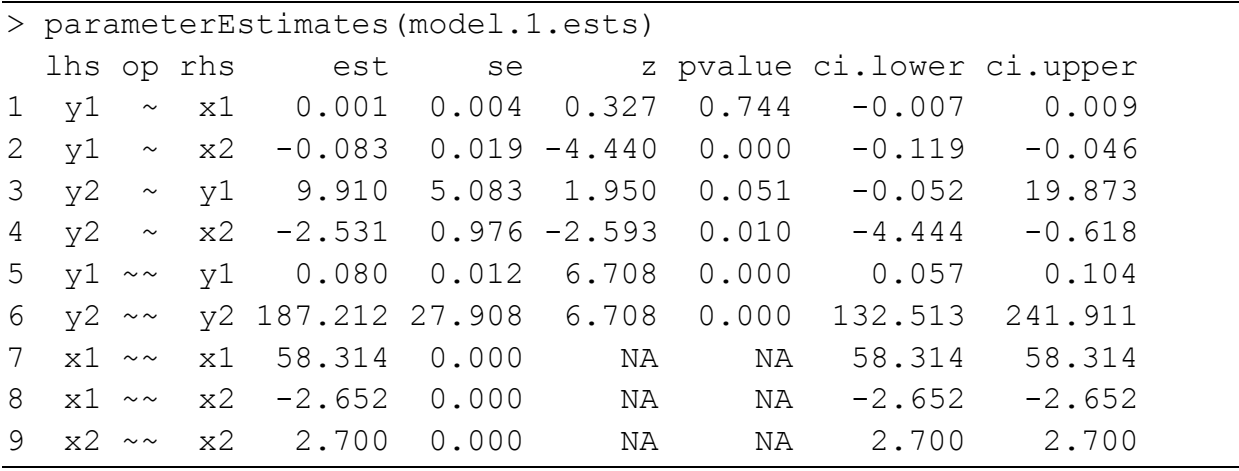

Note we get some additional information, the confidence intervals.

### b. Standardized Estimates

We can request standardized coefficients very easily by adding a statement to the summary command. Here we return to model.1 and request standardized parameter estimates and rsquares.

```
summary(model.1.ests, standardized=TRUE, rsq=TRUE)
```
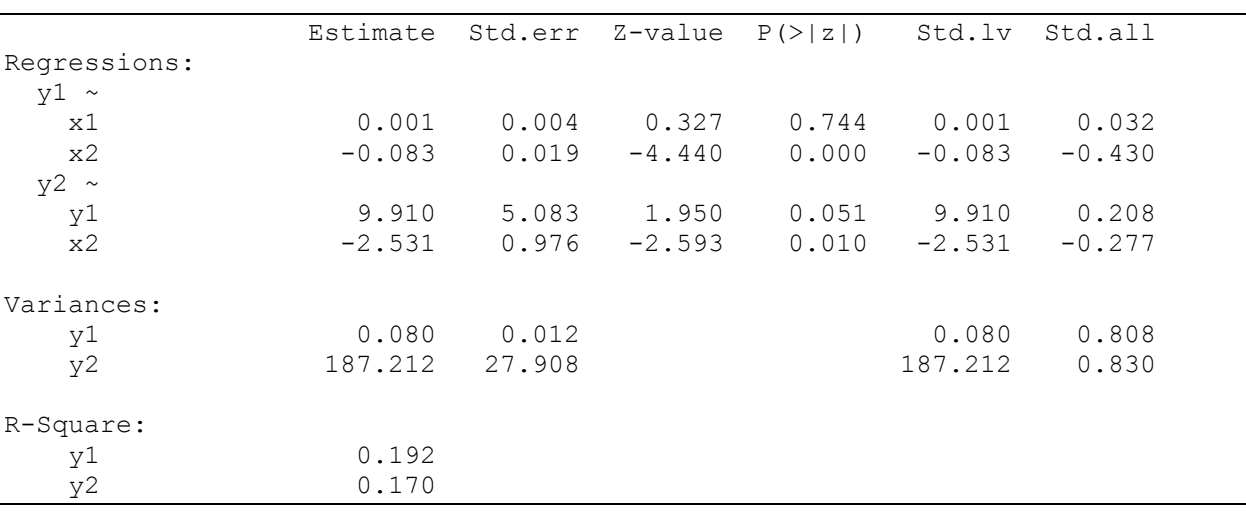

which produces the following (only partial output shown).

Note that the column "Std.lv" only standardizes any latent variables in the model (none in model.1, so that column is same as "Estimate" column). "Std.all" results are what we want in most cases.

Lavann has alternative methods for extracting standardize results and as stated before, these alternative methods can be very helpful when working in R because they yield objects containing key information. Here is a function "standardizedSolution" to extract standardized results.

```
> standardizedSolution(model.1.ests)
  lhs op rhs est.std se z pvalue
1 y1 ~ x1 0.032 NA NA NA
2 y1 ~ x2 -0.430 NA NA NA
3 y2 ~ y1 0.208 NA NA NA
4 y2 ~ x2 -0.277 NA NA NA
5 y1 ~~ y1 0.808 NA NA NA
6 y2 ~~ y2 0.830 NA NA NA
7 x1 ~~ x1 1.000 NA NA NA
8 x1 ~~ x2 -0.211 NA NA NA
9 x2 ~~ x2 1.000 NA NA NA
```
Here, "lhs"=left-hand-side, "op"=operator, "rhs"=right-hand-side, and "est.std"=standardized estimates. Note that only the raw (unstandardized) estimates have standard errors and related properties reported.

## c. Model Fit Statistics

Also of critical importance is the ability to obtain a more complete reporting of model fit statistics. Again, we have two options, one within the "summary" command and another separate function. Again for model.1,

#### **summary(model.1.ests, fit.measures=TRUE)**

yields the following:

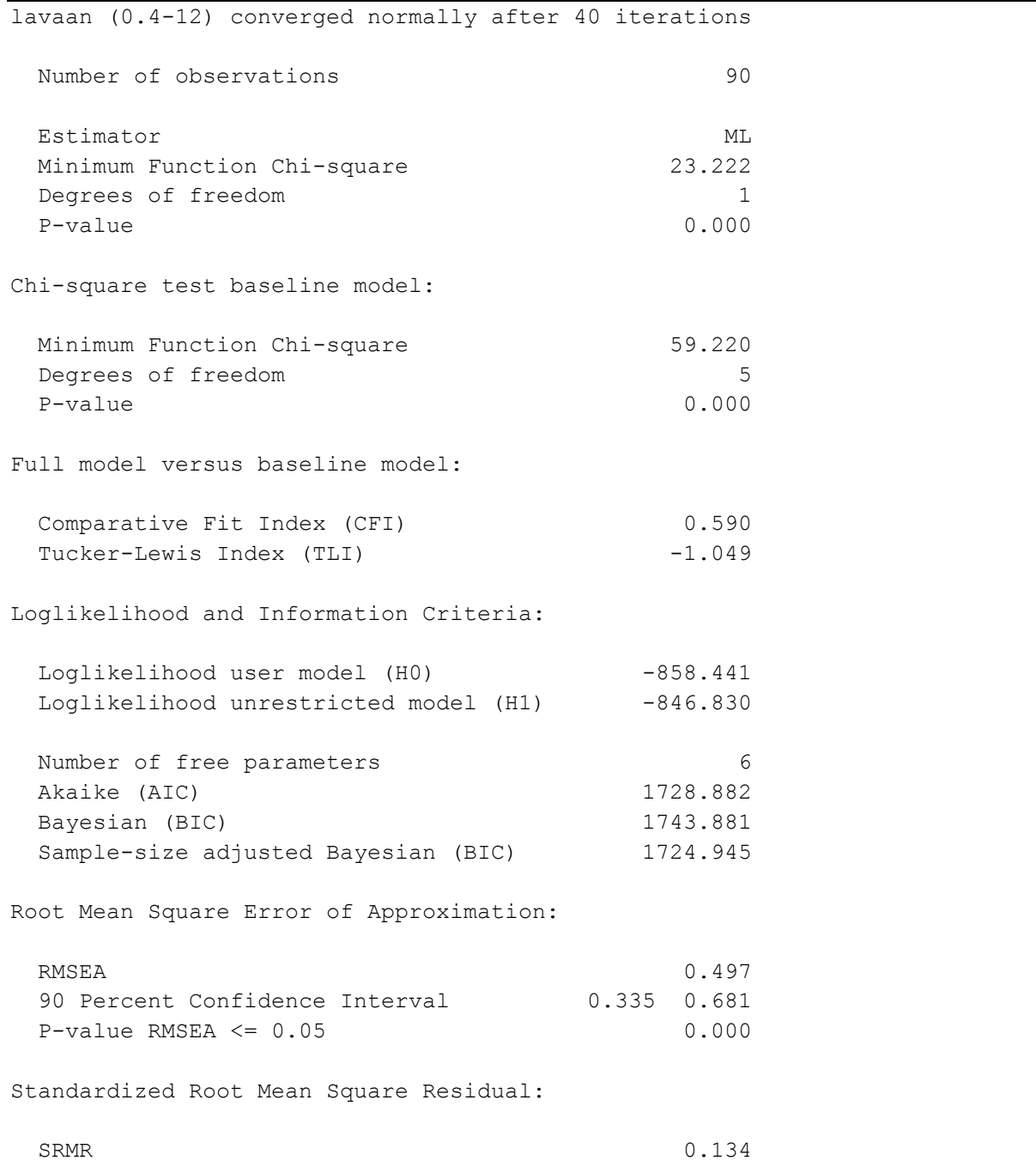

We can also use the extractor function "fitMeasures".

#### **fitMeasures(model.1.ests)**

which produces

![](_page_13_Picture_98.jpeg)

We can be more surgical with our function and ask for specific measures:

#### **fitMeasures(model.1.ests, "bic")**

which yields

> fitMeasures(model.1.ests, "bic") bic 1743.881

There are also "BIC" and "AIC" functions.

```
> AIC(model.1.ests)
[1] 1728.882
> BIC(model.1.ests)
[1] 1743.881
>
```
Not all fit measures can be accessed in this way.

### d. Modification Indices

Diagnosing lack of fit in models is of critical importance. In classical SEM, model fit is evaluated via discrepancies beween observed and model-implied covariances, which are summarized using the above fit measures. Specific discrepancies are also of vital importance. Again, there are two approaches.

#### **summary(model.1.ests, modindices=TRUE)**

which yields:

![](_page_14_Picture_133.jpeg)

Or we can get the same information using,

#### **modindices(model.1.ests)**

This second approach gives us some additional flexibility, for example we can extract only those indices that suggest directed arrows be added (i.e., operator is  $\sim$ ).

```
mi <- modindices(model.1.ests)
print(mi[mi$op == "~",])
```
Now we only get the following:

![](_page_15_Picture_96.jpeg)

## e. Residual Covariances

In addition to looking at modification indices, it can be useful sometimes to look at residuals. Here we are talking about residuals in the covariance matrix, not in the data values themselves (a topic I deal with elsewhere). We can use the "resid" function for this purpose, which includes the option of looking at the standardized residuals.

#getting residuals **resid(model.1.ests, type="standardized")**

which yields,

> resid(model.1.ests, type="standardized") \$cov y1 y2 x1 x2 y1 0.000 y2 0.000 0.004 x1 0.000 3.942 0.000 x2 0.000 0.000 0.000 0.000

### References:

- Bollen, K. A. 1989. Structural equations with latent variables. John Wiley & Sons, New York, New York, USA.
- Grace, J. B. 2006. Structural equation modeling and natural systems. Cambridge University Press, Cambridge. UK.
- Grace, J.B., Anderson, T.M., Olff, H., and Scheiner, S.M. 2010. On the specification of structural equation models for ecological systems. Ecological Monographs 80:67-87. [\(http://www.esajournals.org/doi/abs/10.1890/09-0464.1\)](http://www.esajournals.org/doi/abs/10.1890/09-0464.1)
- Grace, J.B., Schoolmaster, D.R. Jr., Guntenspergen, G.R., Little, A.M., Mitchell, B.R., Miller, K.M., and Schweiger, E.W. 2012. Guidelines for a graph-theoretic implementation of structural equation modeling. *Ecosphere* 3(8): article 73 (44 pages). [\(http://www.esajournals.org/doi/abs/10.1890/ES12-00048.1\)](http://www.esajournals.org/doi/abs/10.1890/ES12-00048.1)
- Hoyle, R.H. (ed.) 2012. Handbook of Structural Equation Modeling. The Guilford Press, NY.
- Kline, R.B. 2010. Principles and Practice of Structural Equation Modeling. Guilford Press, New York, New York, USA.
- Shipley, B. 2000. Cause and correlation in biology. Cambridge University Press, Cambridge, UK.